# **The Rural Indicators Map Machine: A Multi-Dimensional Approach to Rural Data Visualization**

Presented by: Chris Dicken, ERS/ISD GIS Team

The Rural Indicators Map Machine is an Internet-based tool that allows the user to visualize ERS rural typologies, and demographic and economic data through dynamic maps and graphs. With the advent of Web-based GIS (geographic information system) technology, it is now possible to implement applications that allow users to create maps on the fly, explore different variables, query data, and directly interact with maps to move to an area of interest and get information about map features. The Rural Indicators Map Machine takes this a step forward by providing box-plots that allow the user to see variations in demographic and economic data across typology categories, adding another dimension of analysis to the application. Thus, instead of static map images and graphs and pre-defined tables on the web, the application allows for the integration of interactive maps, data, and graphs at the user's desire.

The Rural Indicators Map Machine offers users the opportunity to browse, analyze, and interact with: 1) rural typologies (Metropolitan Status, Natural Amenities Scale, ERS County Typology Codes, Urban Influence Codes, Rural-Urban Continuum Codes, and Rural-Urban Commuting Areas); 2) 1990 and 2000 Census data (total population, population change, and racial percentages); and 3) economic data (median income and unemployment rates). The box plots not only allow the user to see data variations across typologies at the national level, but also illustrate such variations at the state level. The Map Machine also allows the user to compare temporal data sets by stacking graphs. Another feature is the ability to display multiple data layers of different scales (county-level typologies versus Census tract-level typologies).

The Map Machine application was created with ArcIMS and Active Server Page (ASP) technology by the ERS geographic information system (GIS) team in conjunction with the ERS Rural Economy Branch and web team. ArcIMS software serves up the interactive maps, while ASP ensures seamless connections with databases and the ArcIMS server. The Map Machine is available at:<http://www.ers.usda.gov/Data/RuralMapMachine>.

### **Features of the Rural Indicators Map Machine**

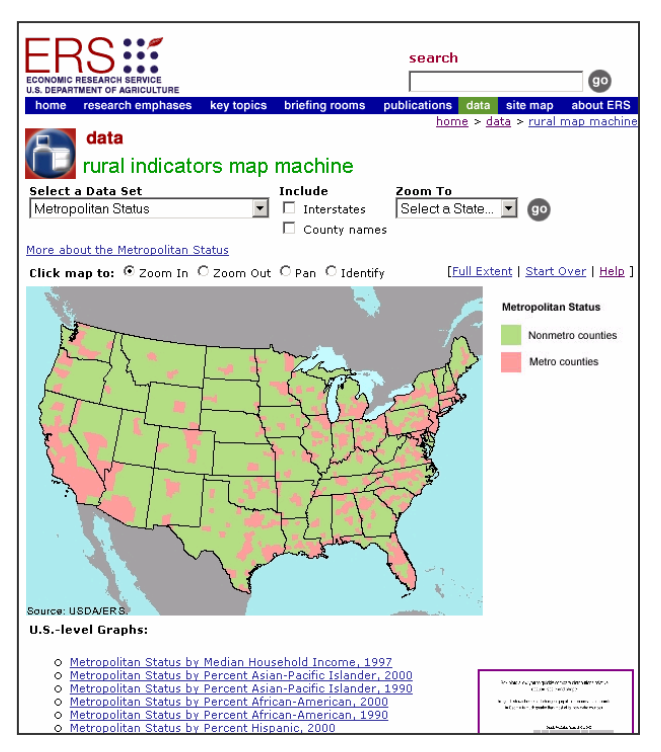

Initially, the front page loads with a map of Nonmetro and Metro counties nationwide. Unlike static maps on the web, the user can interact with the map by zooming, panning, and identifying a county or Census tract and select graphs of demographic or economic data for a rural typology.

To look at the distribution of median income nationwide by metropolitan status, the user can click a link in which a U.S.-level box plot opens in a separate window.

### **The Map Machine's Box Plots**

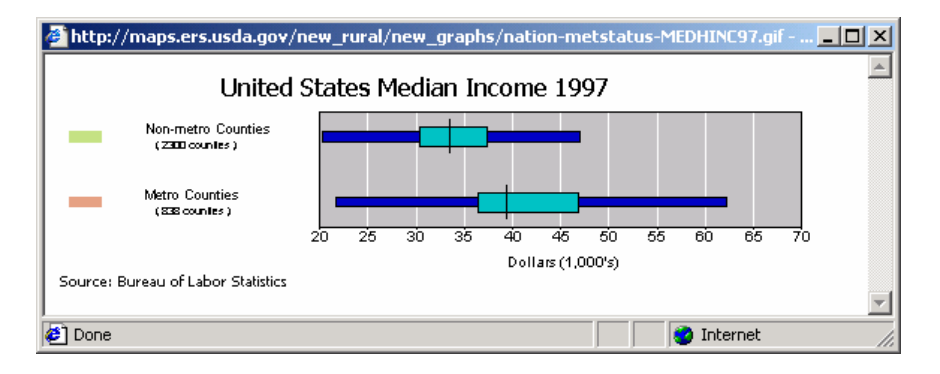

Box plots allow the user to quickly compare distributions of demographic and economic data within a selected rural typology. The box plot entitled "United States Median Income 1997" shows the distribution of median income across metro and nonmetro counties. As expected, metro counties have a higher median income. The green box denotes the lower and upper quartiles (25% and 75% of observations), and the middle bar denotes the median of all observations. The dark blue bar shows the lower and upper data extents, excluding outliers. The user could open another box plot to look at the distribution of unemployment amongst metro and nonmetro counties in the United States.

## **Zoom To State Functionality**

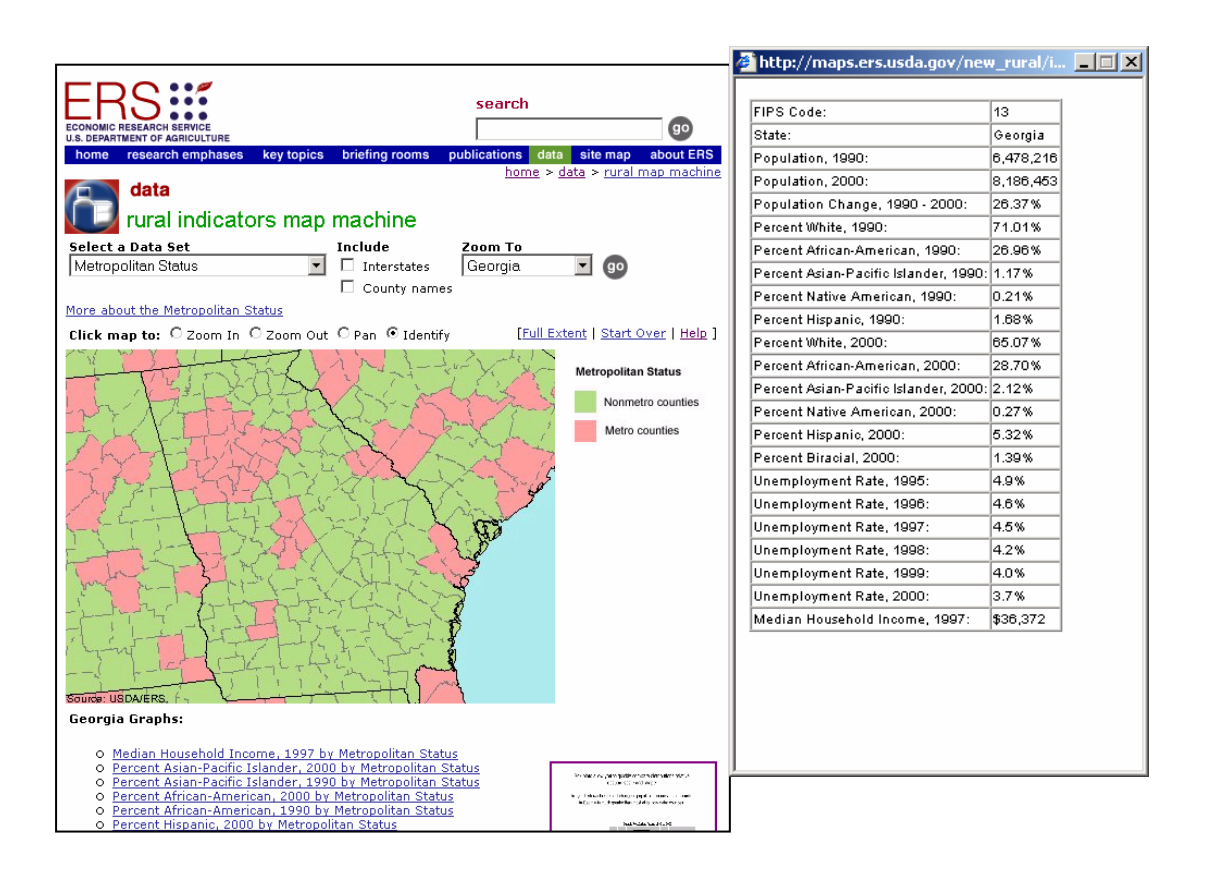

Using the **Zoom To** select box, the user can zoom into a state of interest. Zooming to a state not only focuses the map on the desired state, but also pops up a data summary for the state. To examine demographic and economic data by a rural typology within a state, the user can select graphs to view.

By opening up and stacking box plots for percentage of Hispanics living in metro and nonmetro counties in 1990 and 2000, the user can compare urban and rural distributions over the decade. As illustrated, there has been a large increase of Hispanics in the state of Georgia during the 1990's, however, the largest increase has been in Georgia's metro counties.

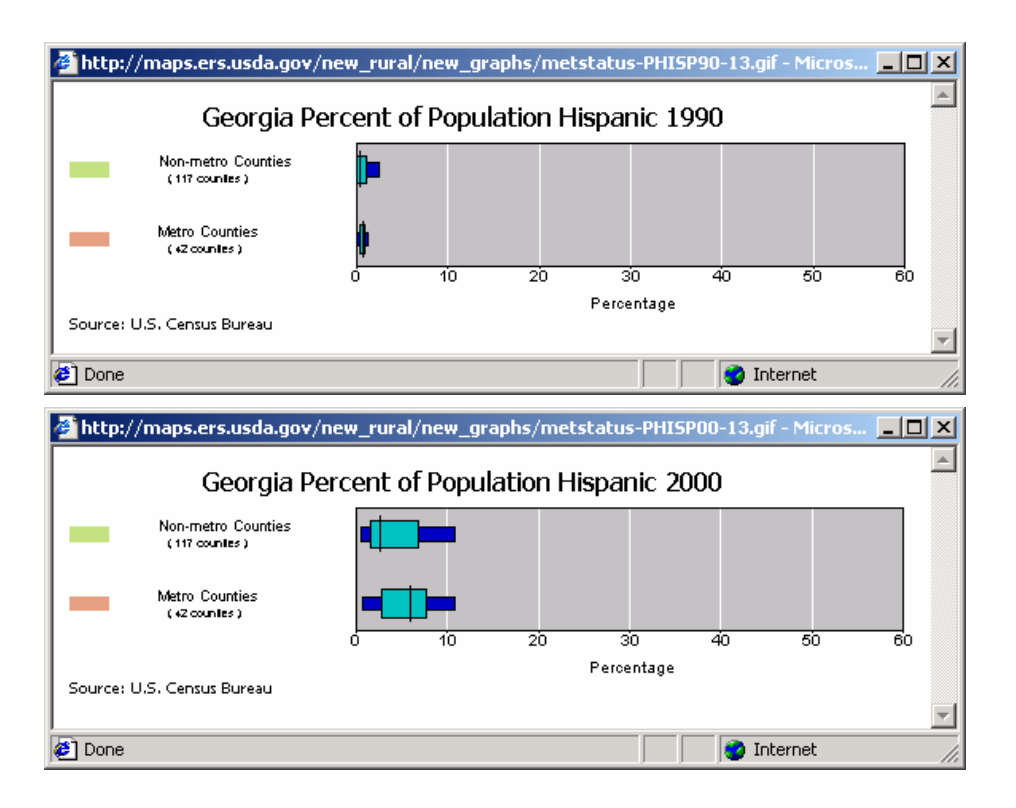

## **Interacting with the Map**

Interactive tools for navigating the map include the **Zoom In**, **Zoom Out**, **Pan**, and **Identify** tools. These tools require the user to click on the map.

```
Click map to: @ Zoom In O Zoom Out O Pan O Identify
```
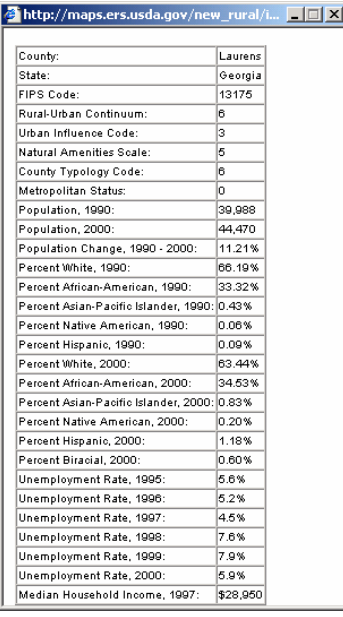

Using the **Identify** tool, the user can get information for a particular county. All of the rural typology codes, Census, and economic data are shown in the pop-up window.

# **Changing the Data Sets**

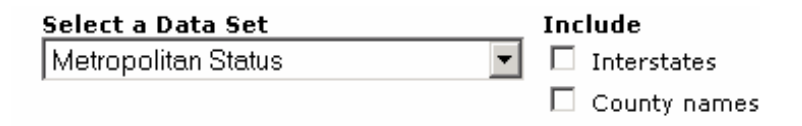

Regardless where the user's geographic interest is located, the data sets can be changed at any scale of the map. The reference layers (interstates and county names) can also be turned on and off to help locate desired features.

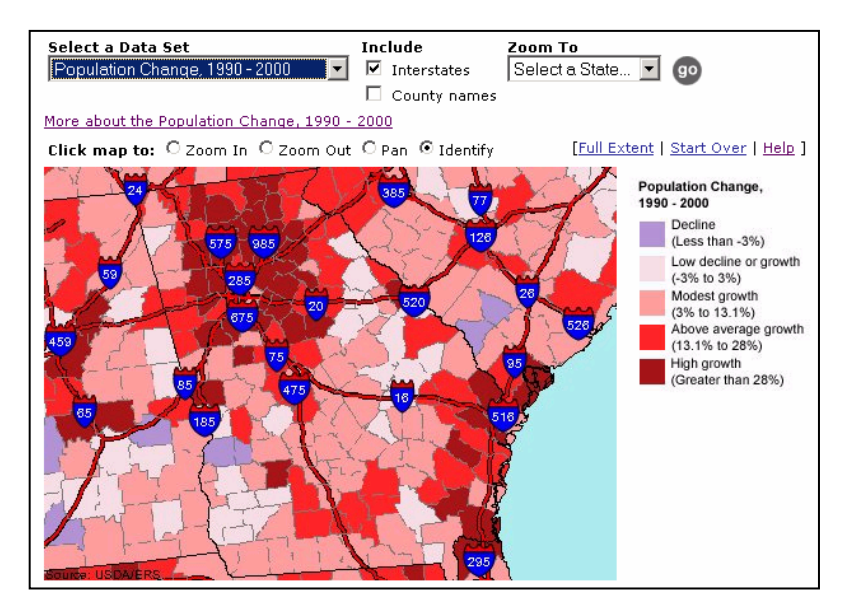

While most of the data has been at the county level, one Census tract-based ERS rural typology, the Rural-Urban Commuting Areas, has been included in the list of data sets.

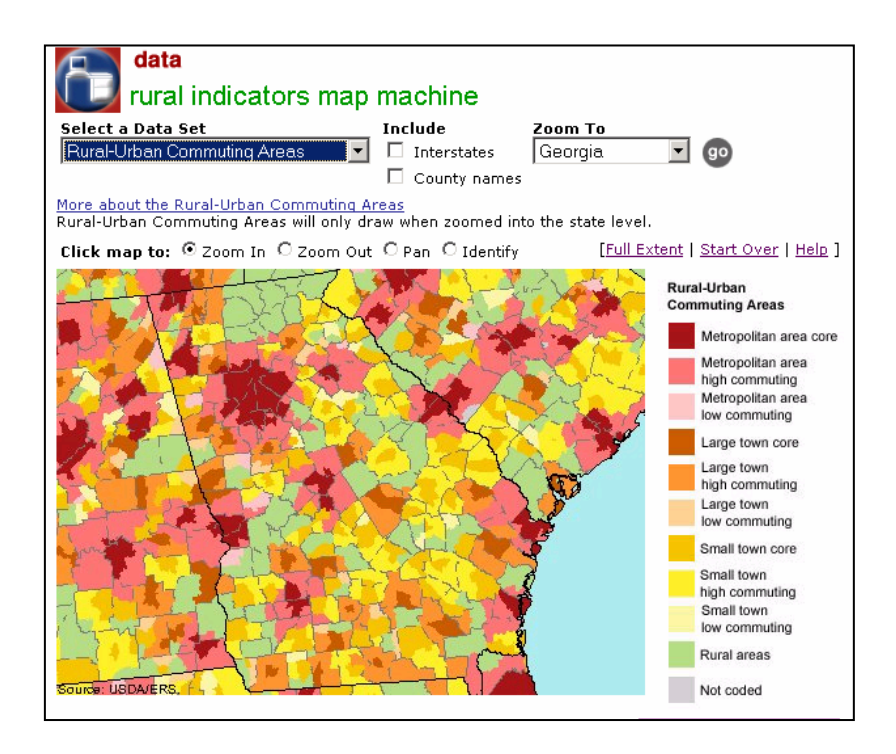

## **Next Steps**

The Rural Indicators Map Machine is currently at the second version. While the application offers a multitude of data visualization possibilities at this version, the following additions may appear in it in the future:

- Addition and revision of data sets:
	- Updated economic data sets at the county level.
	- Additional tract-level data sets such as Census data.
	- Additional reference layers.
- Dynamically generated graphs: in the current form of the application, the graphs are cataloged in a back-end database and called through scripting. The next step is to dynamically create the graphs with JavaScript.